## **FORMATION MEDISTORY**

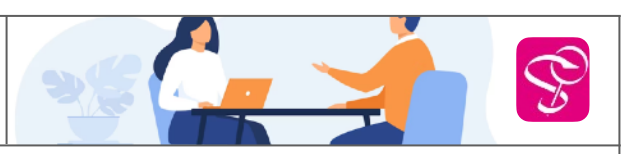

### **PUBLIC**

**BiMP** 

I

¢

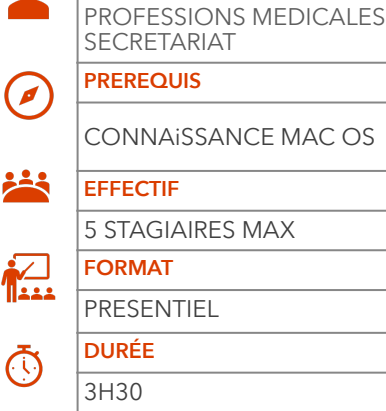

### [ PRISE EN MAIN DE MEDISTORY V4 ]

# [ OBJECTIFS ]

Se mettre à niveau sur MEDISTORY 4 en intégrant ses fonctionnalités les plus récentes. MEDISTORY 4 n'est pas une nouvelle version mais une nouvelle application entièrement repensée en fonction des nouvelles conditions d'exercice pour les médecins et les dossiers médicaux référencée Ségur.

## [ PROGRAMME ]

### ๏ ERGONOMIE DU LOGICIEL

• Savoir ouvrir Médistory 4, choisir la station utilisée et s'identifier par mot de passe et/ou CPx

- Découvrir, choisir, ordonner les différents volets du bureau
- Appréhender le vocabulaire du logiciel (chevron, rencontres…)

#### ๏ GESTION DES DOSSIERS PATIENTS

• Rechercher et ouvrir un dossier patient avec et sans carte vitale

- Comprendre la synthèse spontanée du dossier
- volet profil
- Comprendre le condensé des rencontres
- Compléter une rencontre existante Ajouter
- une nouvelle rencontre
- Créer de nouveaux documents et comprendre leurs spécificités (note, biométrie, courrier, ordonnance, pharmacie, questionnaire, …)

• Savoir imprimer les principaux documents (pharmacie, ordonnance, courrier…)

• Afficher, masquer et utiliser Inspecteur / Profil / Survol

• Utiliser les téléservices et le DMP intégrés

#### ๏ GESTION DES AUTRES VOLETS DE MÉDISTORY

• Ajout d'un dossier correspondant avec et sans l'usage des annuaires

- Numérisation : savoir numériser, intégrer un document au dossier concerné
- Réception : savoir traiter les messages reçus
- EtherEgo : savoir rechercher, importer et exploiter des outils
- Utiliser Causette
- Fonctionnalité d'aide à la saisie
- Utiliser une formule de glossaire
- Créer, modifier une formule de glossaire
- Créer, modifier et utiliser un modèle (de
- rencontre)

#### ๏ CAS PRATIQUE

- Ouvrir et s'identifier dans les logiciels
- Créer un dossier patient test
- Renseigner les informations utiles (identité, antécédents,...)
- Créer une rencontre, une note personnelle
- Créer et compléter un document de biométrie
- Créer une pharmacie et comprendre
- l'expertise de BCB. Imprimer la pharmacie

• Créer un courrier, le compléter, l'imprimer et l'envoyer par courriel

- Facturer et encaisser un patient
- Supprimer la facture et le paiement

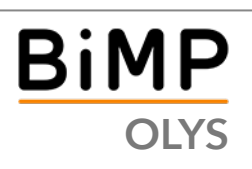

#### BIMP - 2 Rue des Erables CS 21055 - 69760 LIMONEST FR - formation@bimp.fr

La société OLYS est immatriculée en tant qu'organisme de Formation **OLYS** Professionnelle sous Le numéro 826 904 572 69 délivré par le Service de Contrôle de la Formation Professionnelle.

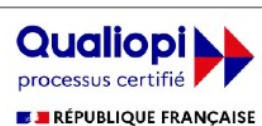

LA CERTIFICATION QUALITÉ A ÉTÉ DÉLIVRÉE AU<br>TITRE DE LA CATÉGORIE : ACTIONS DE FORMATION

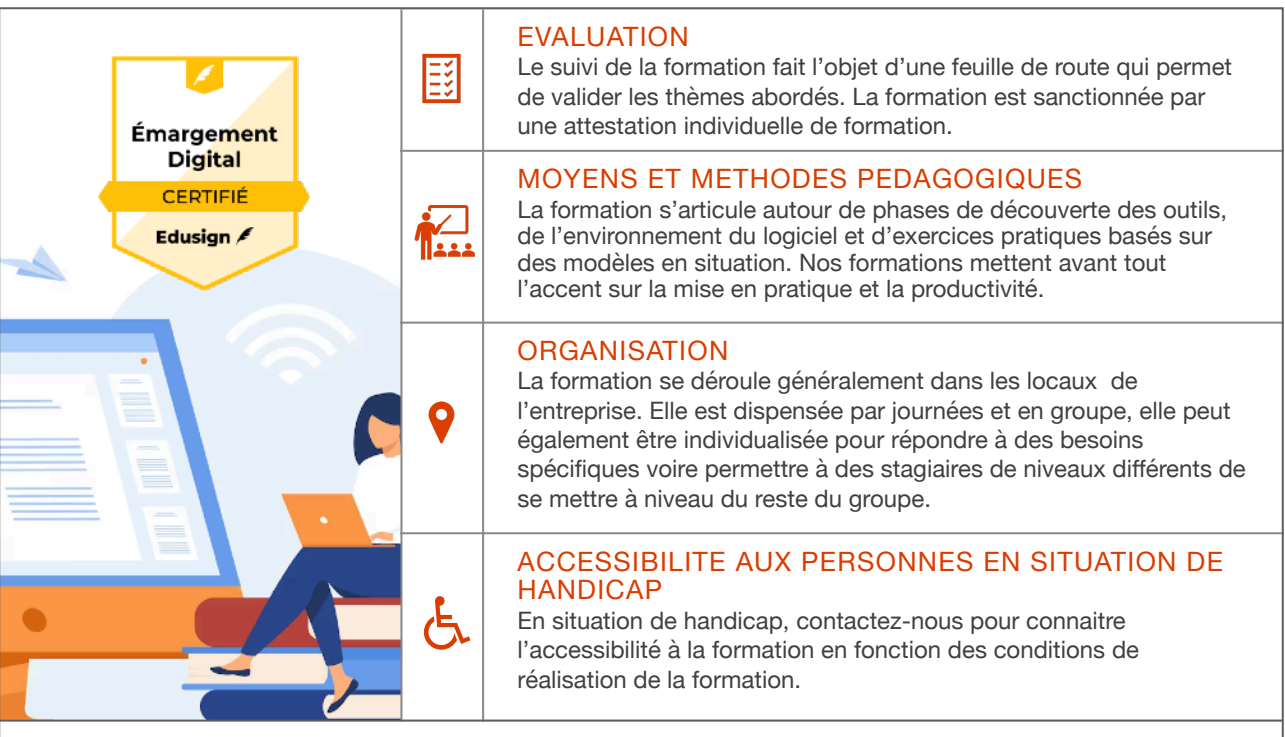

#### NOTES

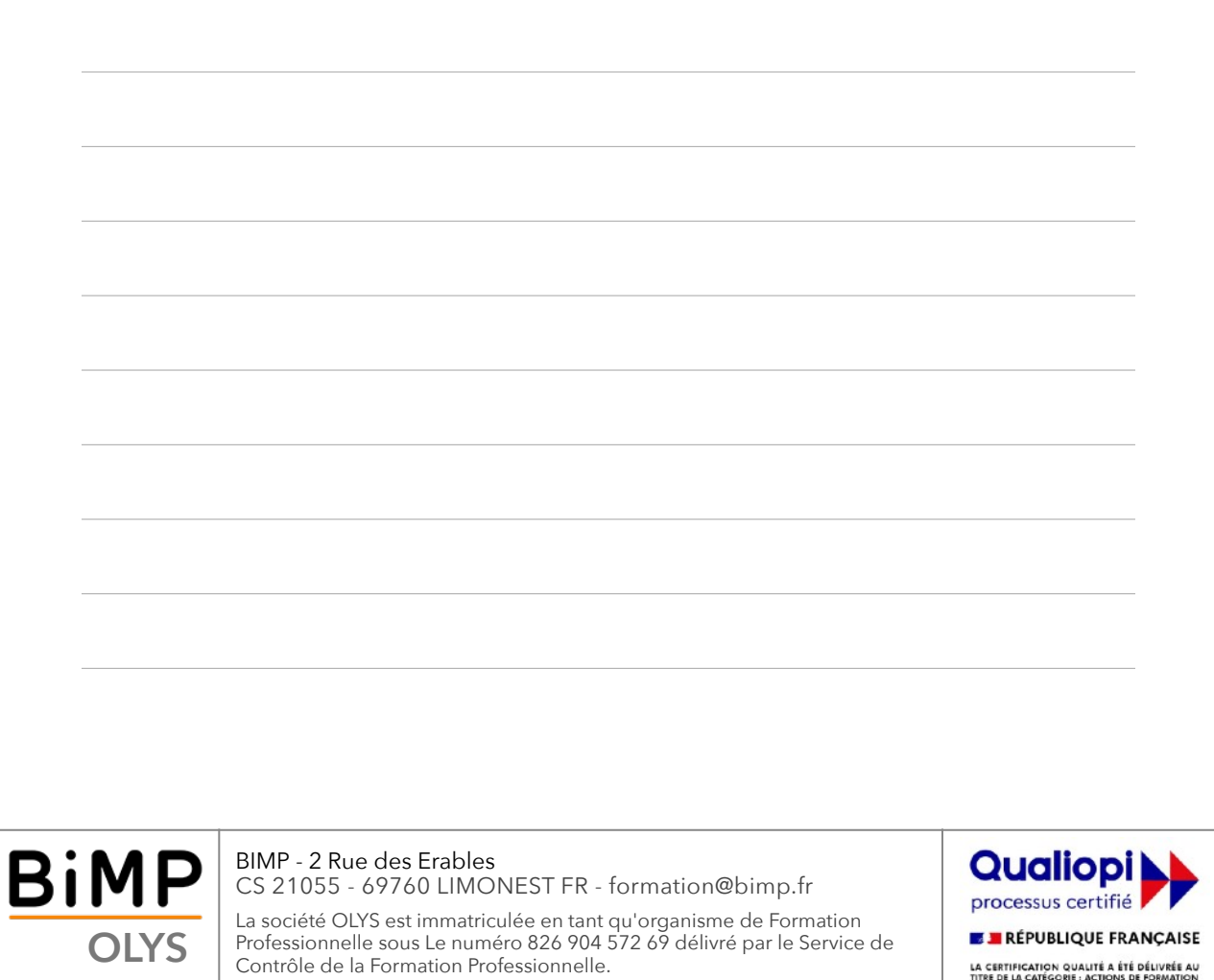